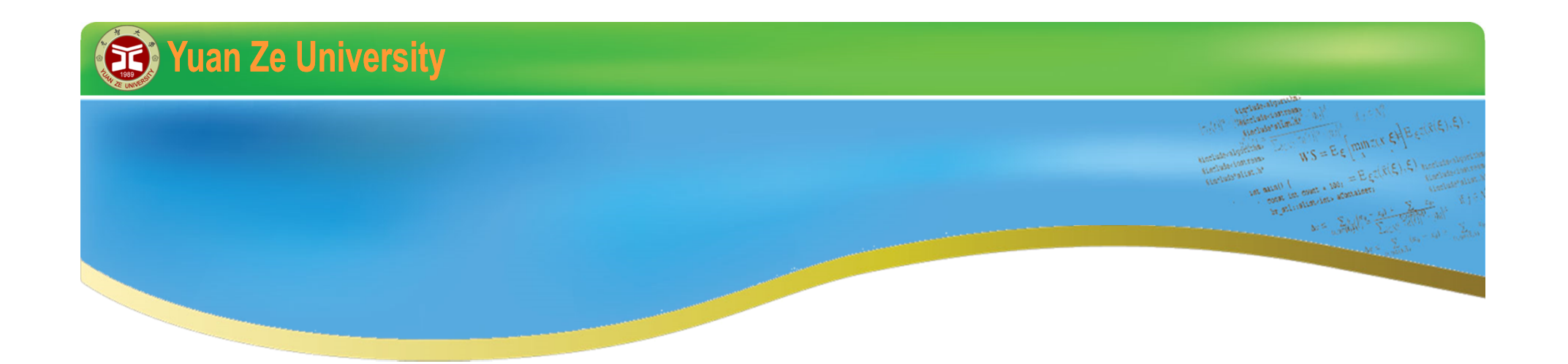

# **C++ 程式初探 2015暑期**

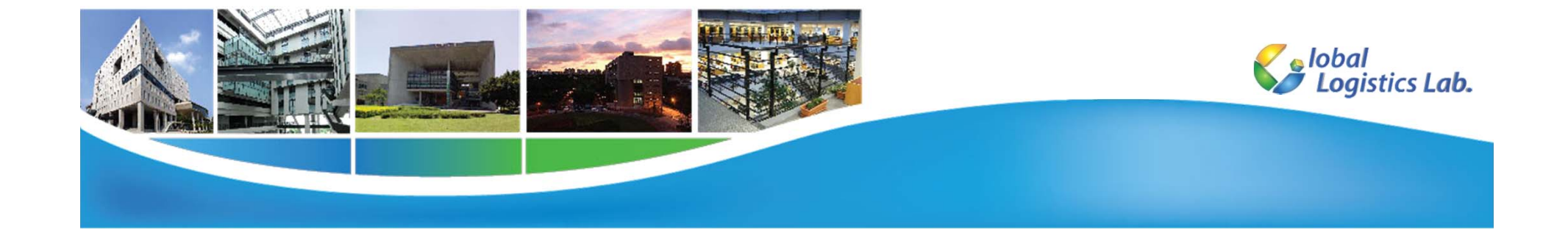

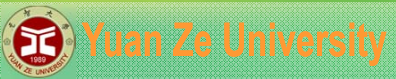

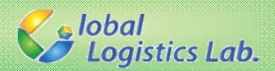

**RANGE** 

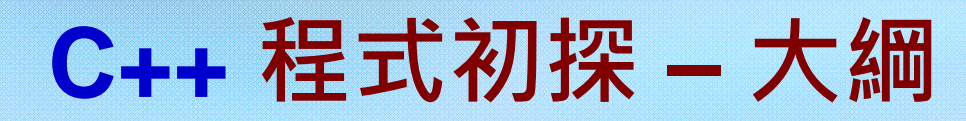

- 1.變數
- 2.運算式
- 3. 輸出
- 4.條件判斷
- 5. 迴圈

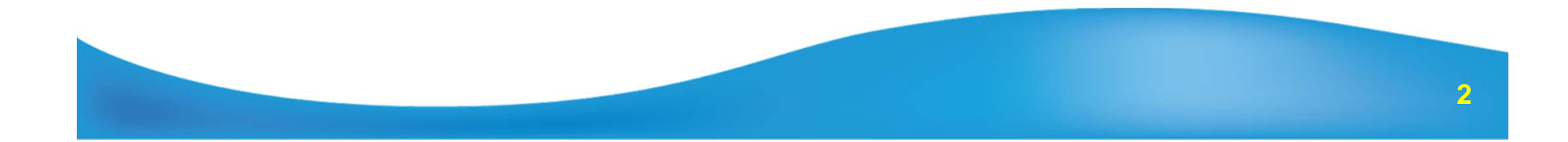

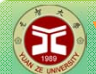

Se lobal<br>Se Logistics Lab.

**C++程式範例**

**/\*\*\* 計算1至10的加總 \*\*\*/**

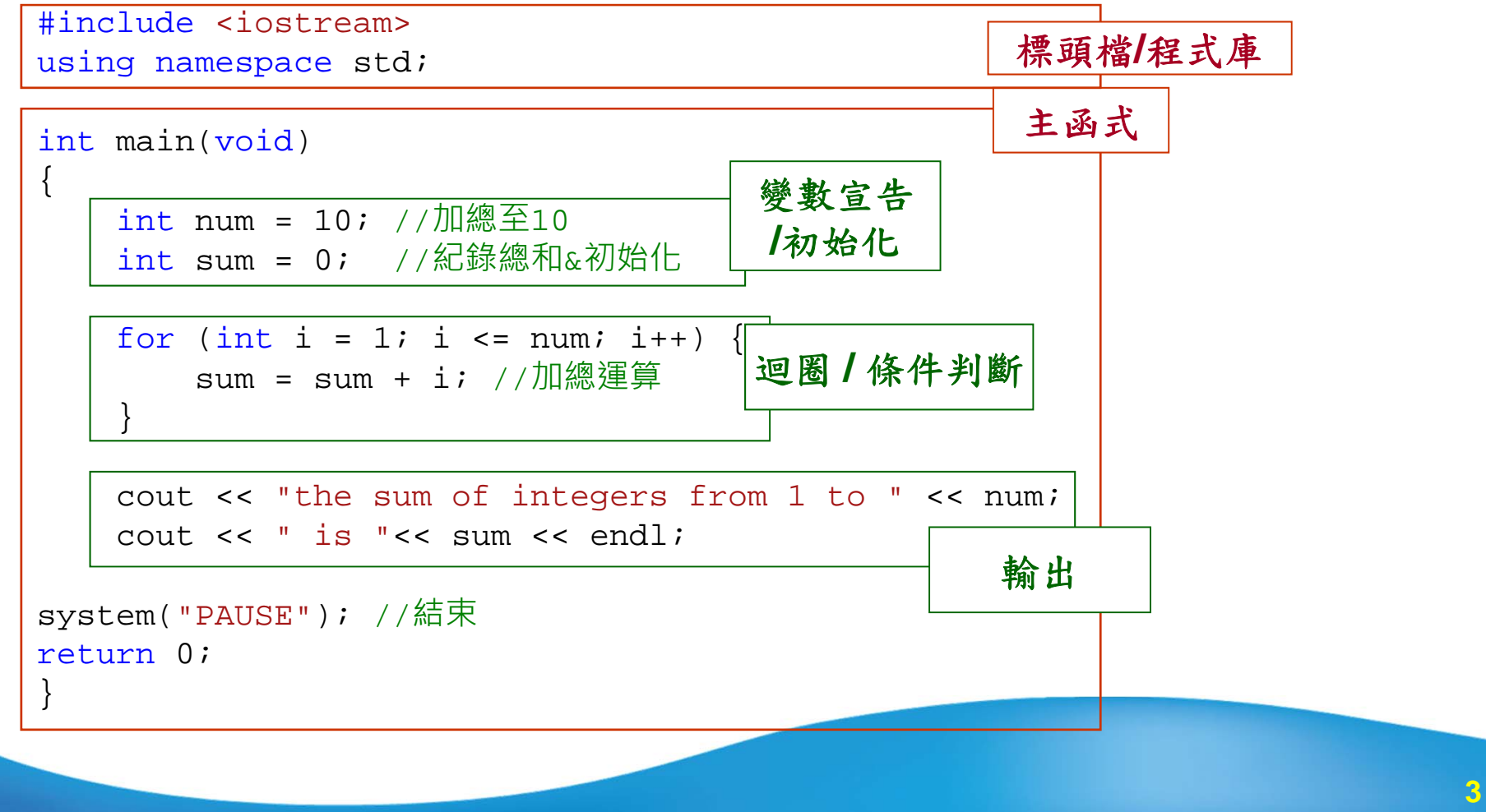

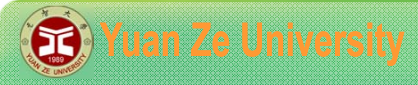

{

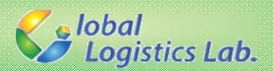

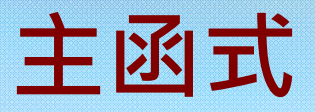

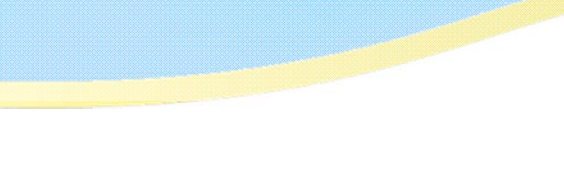

```
//主函式
int main(void)
```

```
//程式撰寫在此...
```

```
return 0; //回傳0,程式結束
}
```
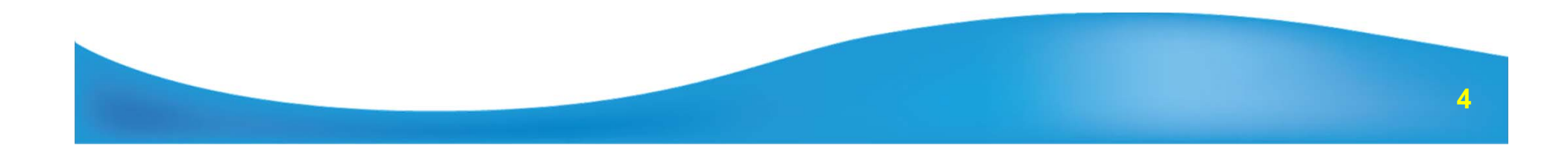

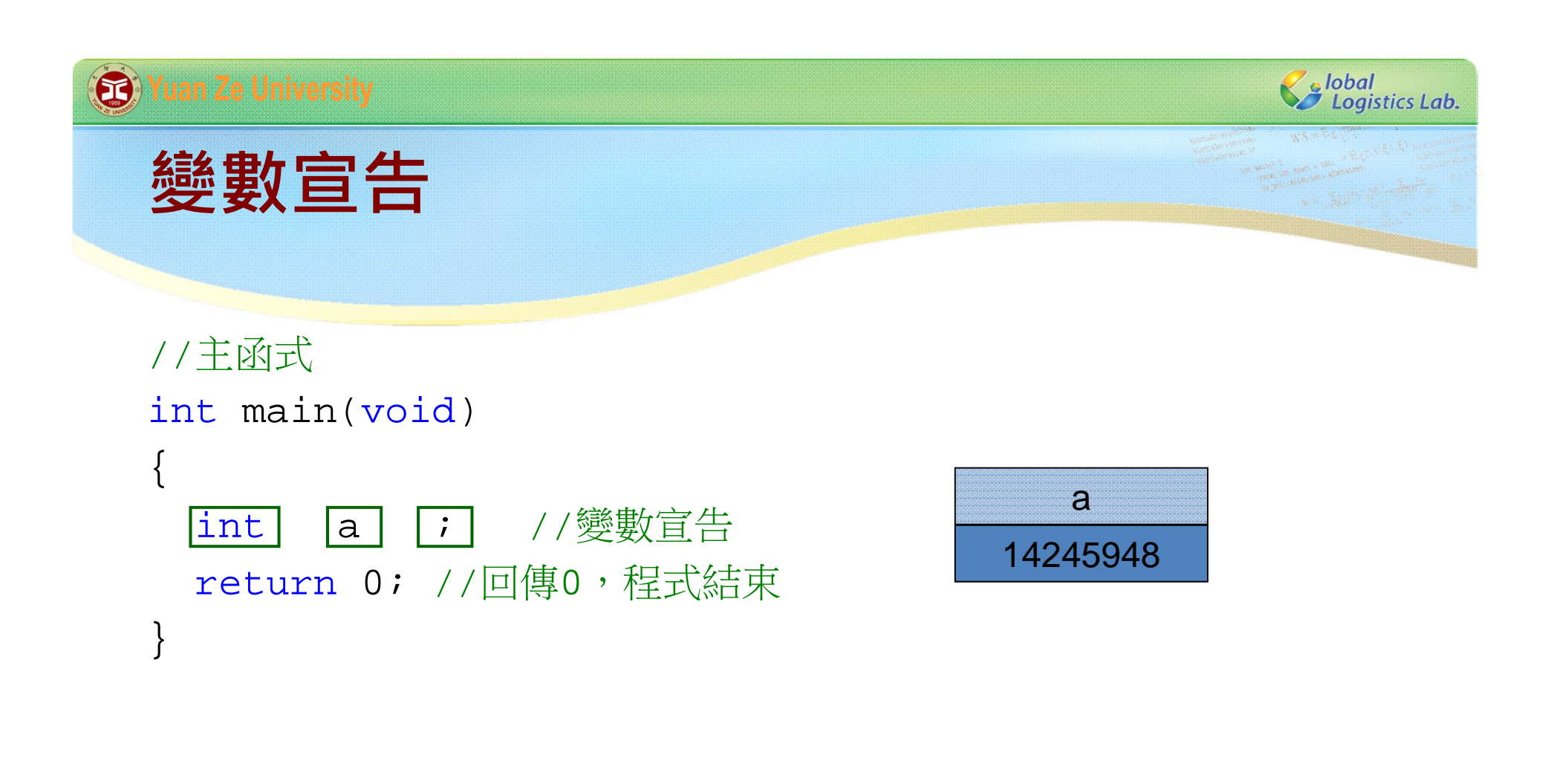

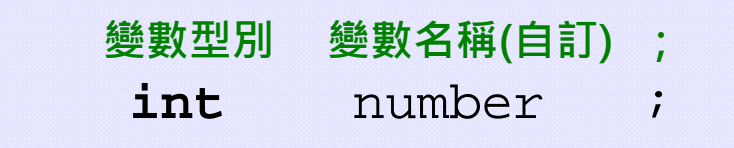

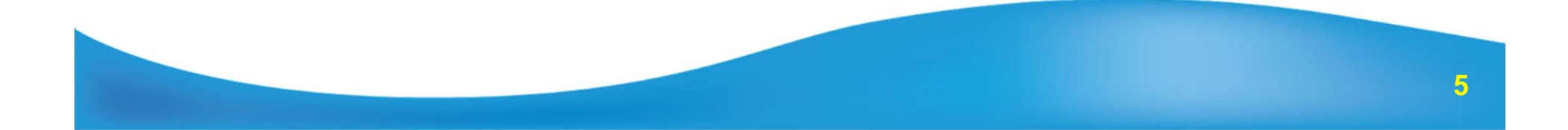

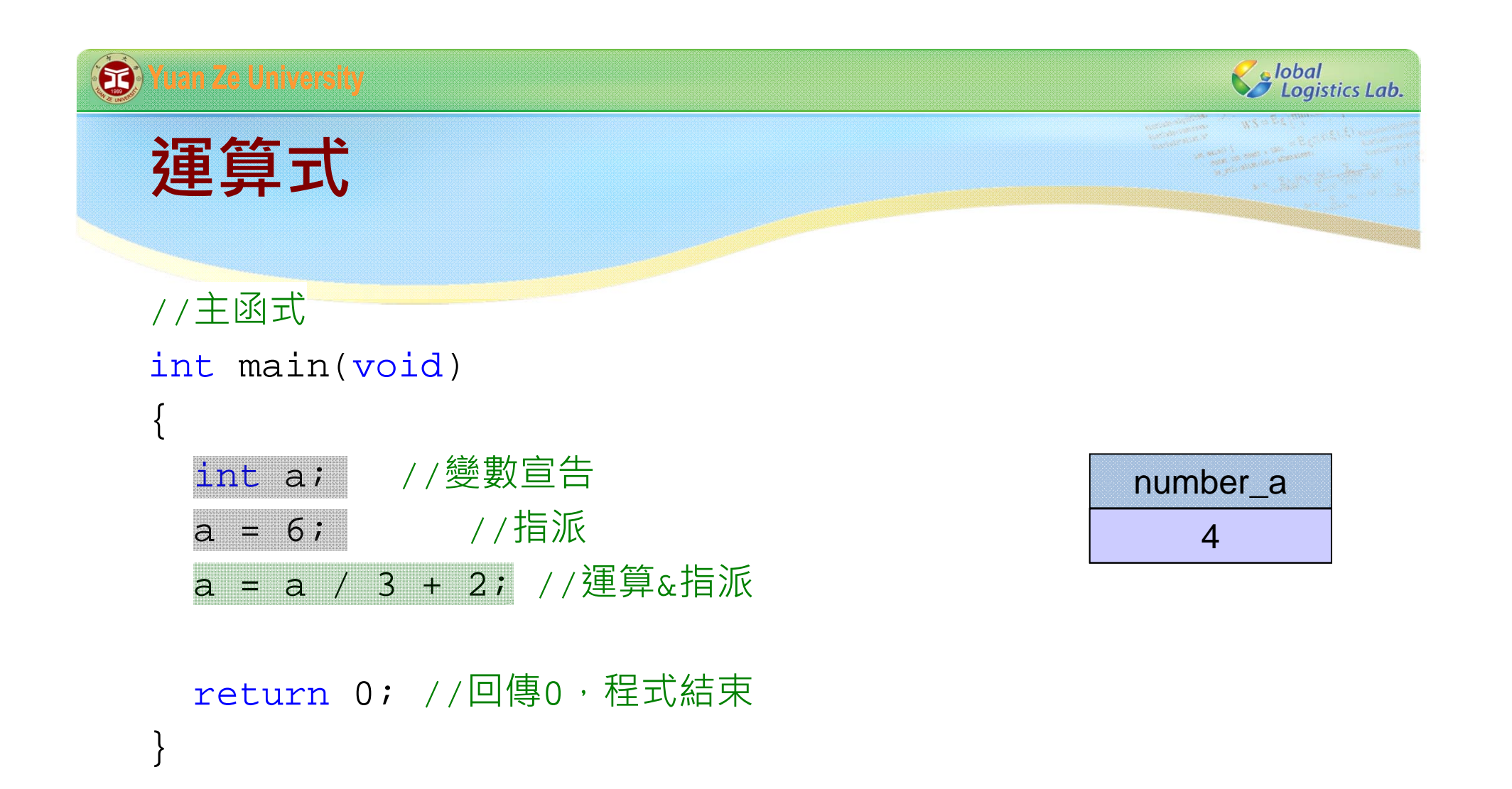

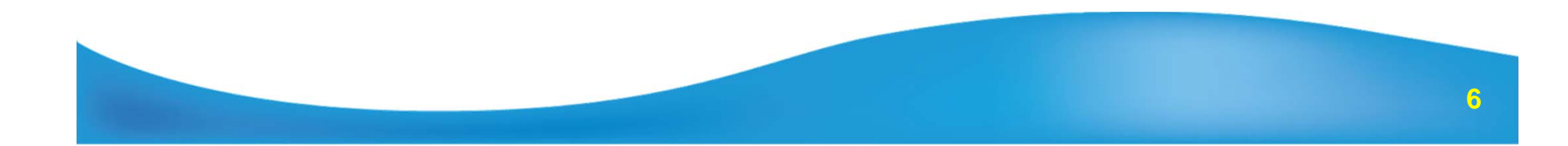

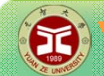

}

#### **B** Yuan Ze University

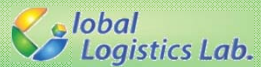

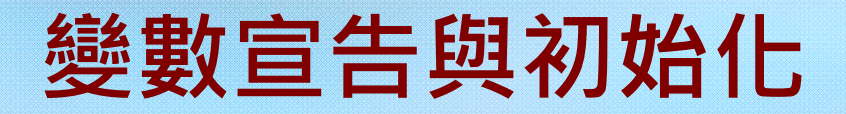

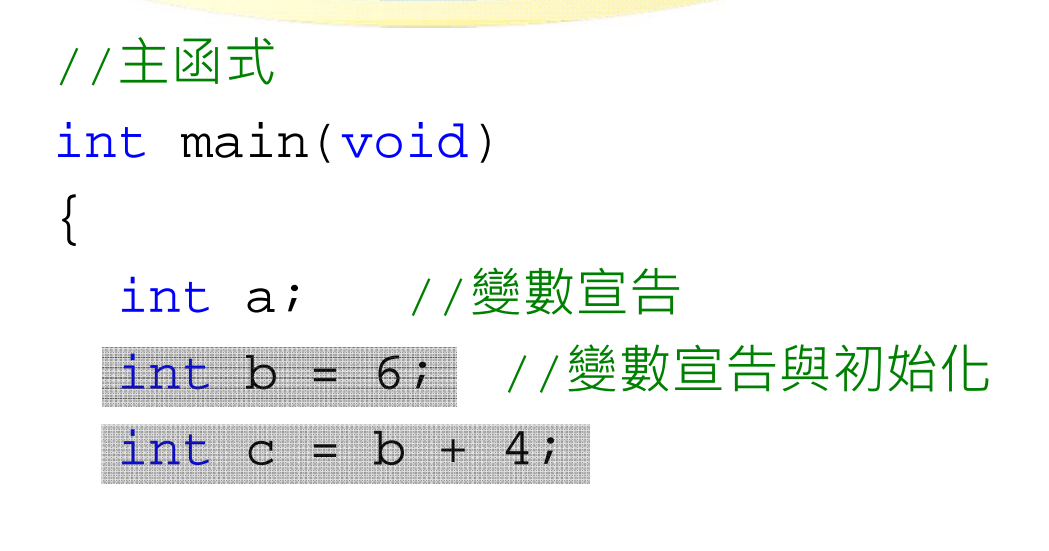

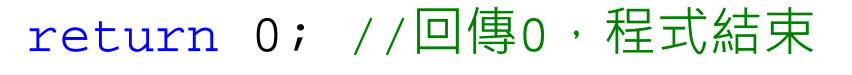

```
int number_c;
```

```
number c = number b + 4;
```
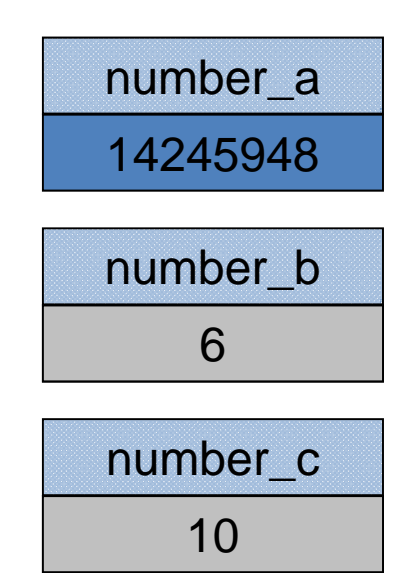

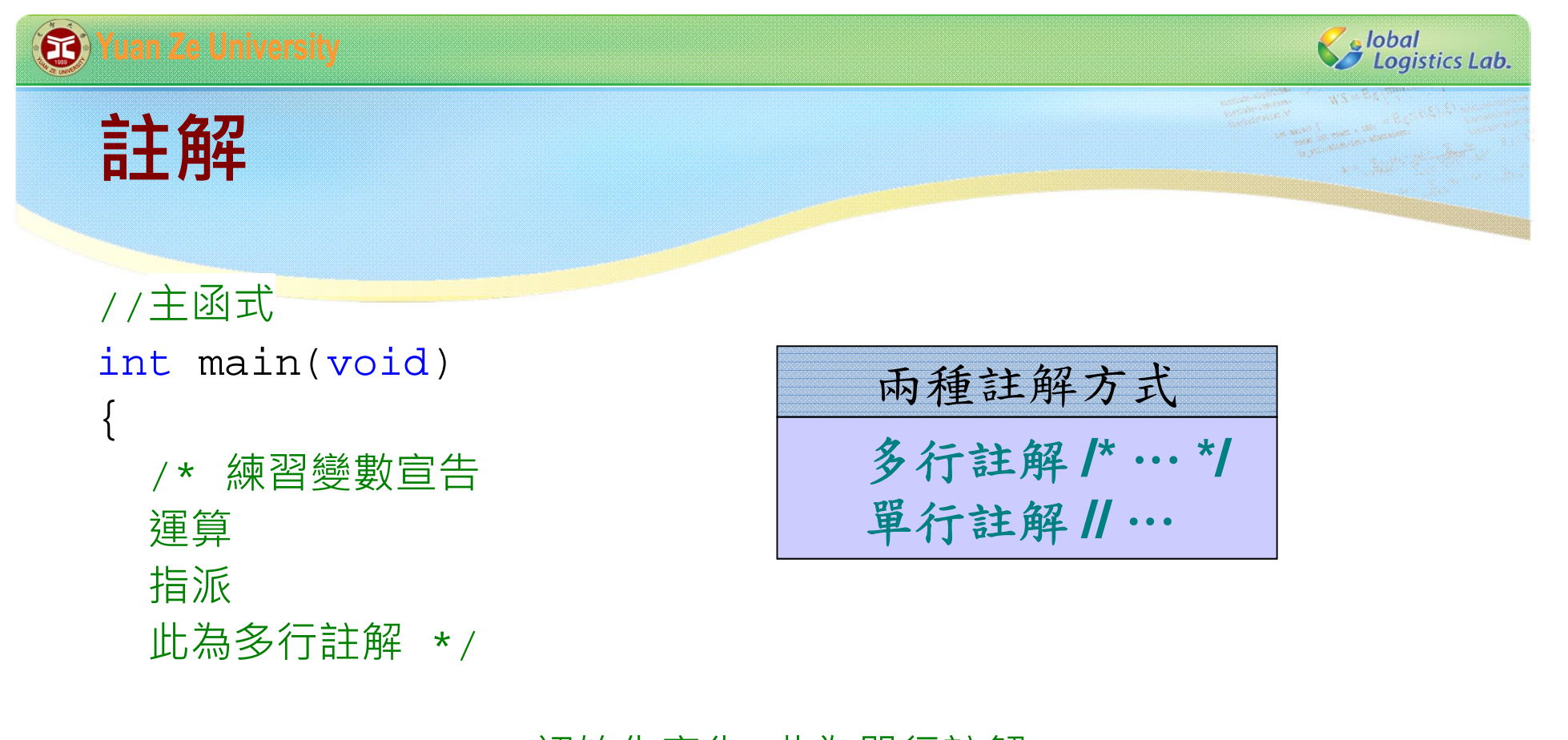

**8**

int a = 6; /\*初始化宣告 此為單行註解\*/ b = a / 3 + 2; //運算&指派 此為單行註解

return 0*; //*回傳0,程式結束

}

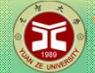

}

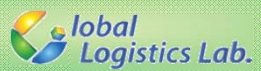

## **輸出**

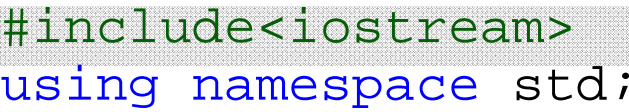

```
//主函式
int main(void)
{
  int number_a = 6;
  number a = number a/3+2i
```

```
cout << "number_a = ";
cout<<number_a;
cout<<endl;
```

```
system("PAUSE");
return 0; //回傳0,程式結束
```
#### **輸出函數標頭檔**

#### **iostream**

**輸出函數 運算子 字串 ; cout << "string" ;** 

**輸出函數 運算子 變數名稱 ; cout << var ;** 

```
輸出函數 運算子 換行 ;
 cout << endl ;
```
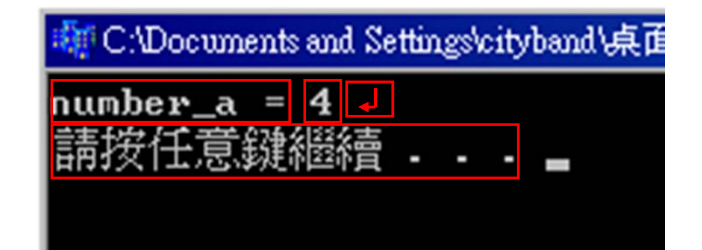

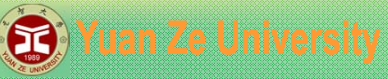

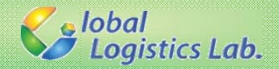

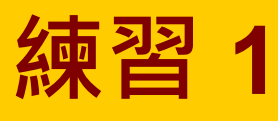

嘗試用C++程式計算三角形的面積:

- 1.宣告兩個變數代表三角形的底與高。
- 2.宣告另一個變數表示面積。
- 3. 計算面積並指派給代表面積之變數。
- 4.將面積輸出至螢幕上
- 5. 註解程式碼

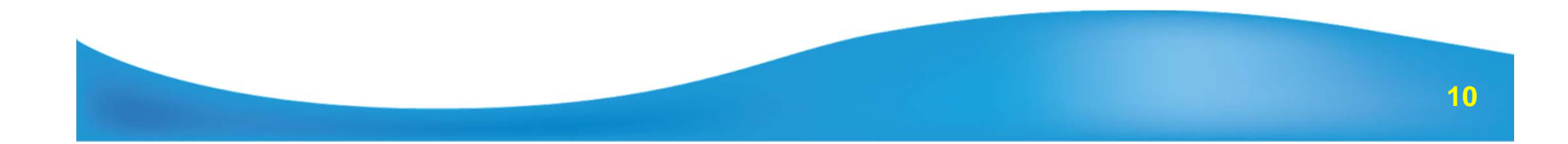

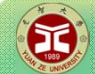

}

Se lobal<br>Se Logistics Lab.

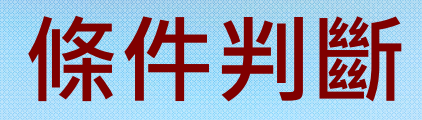

#include <iostream>using namespace std;

```
//主函式
int main(void)
{
```
int a = 6; //宣告 &指派 a = a / 3 + 2; //運算&指派

```
if (a>3){
  cout << "a > 3";
}
cout << endl;
system("PAUSE");
return 0; //回傳0,程式結束
```
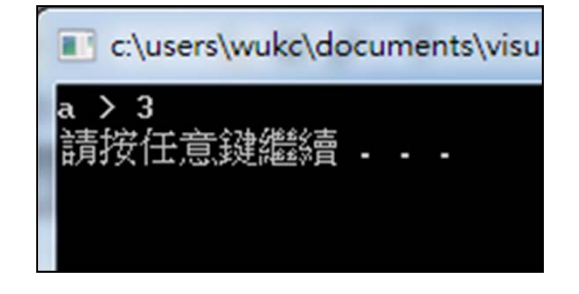

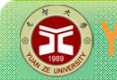

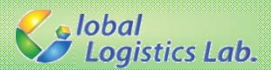

**條件判斷**

## **常用的條件判斷運算子:**

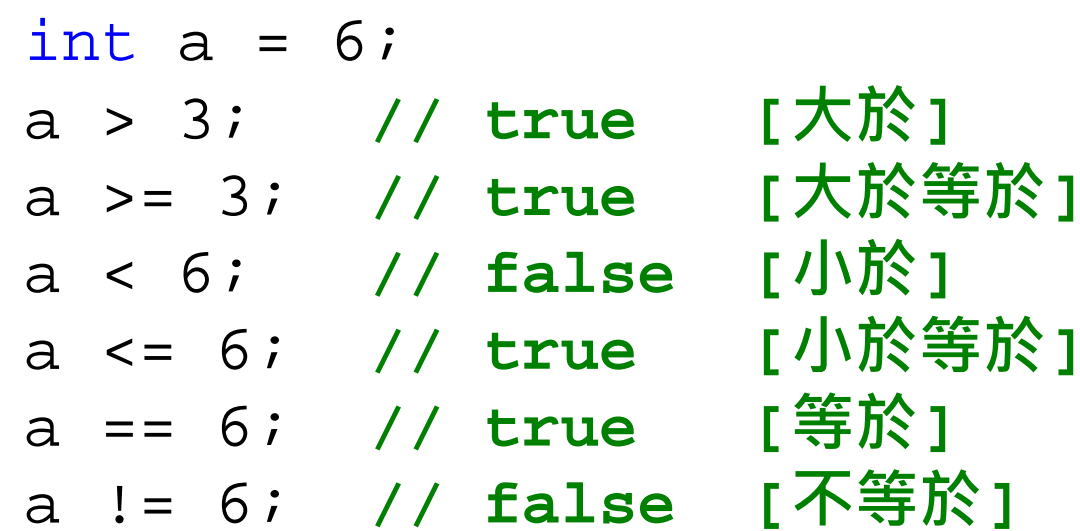

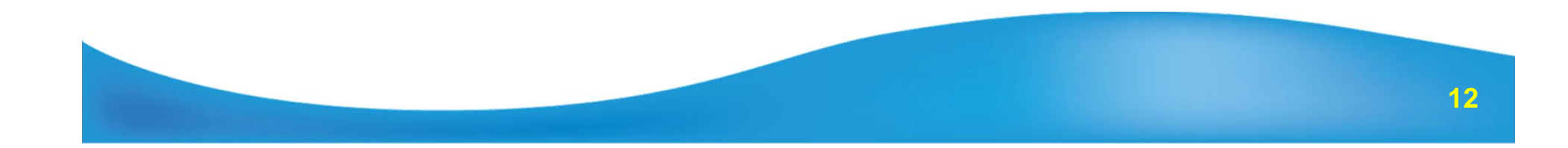

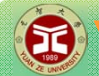

Se lobal<br>Se Logistics Lab.

```
條件判斷
                                       2. if-else條件判斷
                                       if(判斷式){
1. if條件判斷
                                          敘述
…
if(判斷式){
                                       } else {
   敘述…敘述
…
}
                                       }
int main(void){
                                       int main(void){
  int num = 3;
                                         int num = 3;
  if (num >3) {
                                         if (num >3) {
    num = num
- 3;
                                           num = num
- 3;
  }
                                         }
  cout << num;
                                         else {
  system("PAUSE");
                                           num = num + 3;
  return 0;
                                         }
}
                  c:\users\wukc\documents\visu
                                         cout << num;
                  3請按任意鍵繼續 . . .
                                                            c:\users\wukc\documents\visual
                                         system("PAUSE");
                                                            6請按任意鍵繼續...
                                         return 0;
                                       }
```
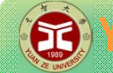

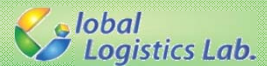

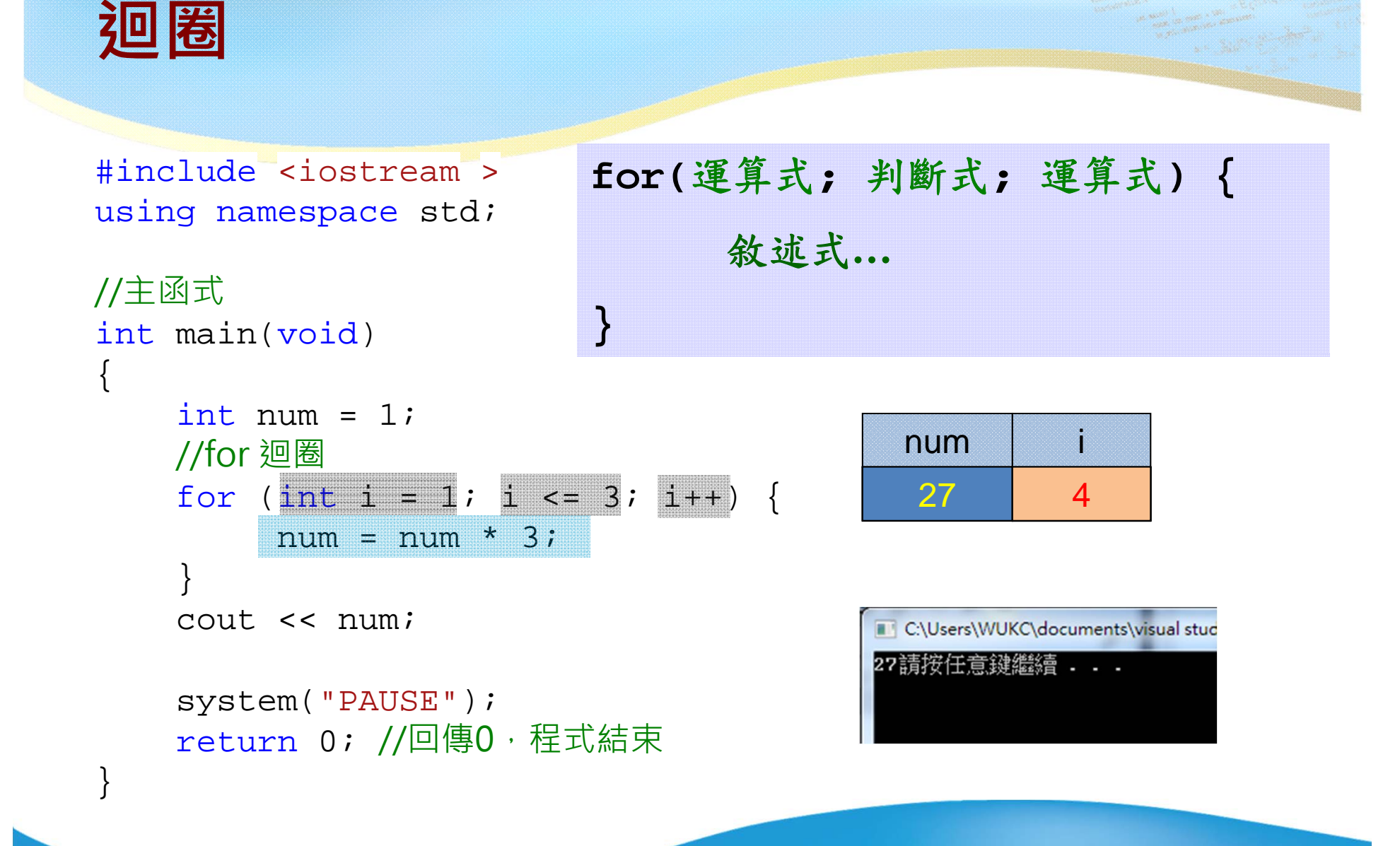

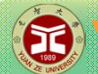

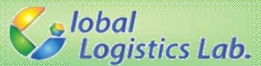

**C++程式範例**

**/\*\*\* 計算1至10的加總 \*\*\*/**

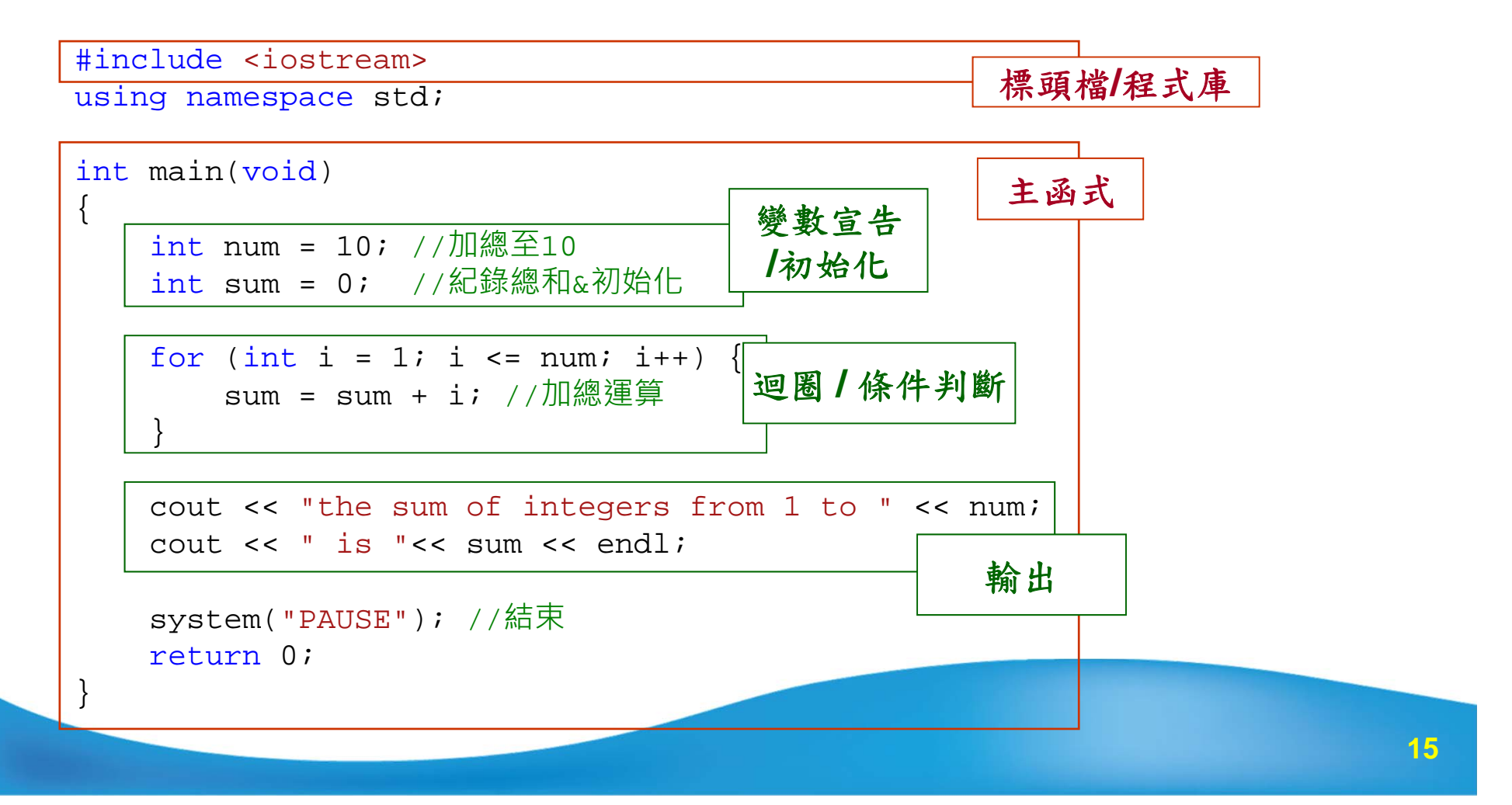

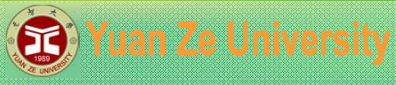

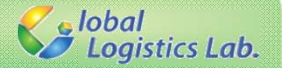

**練習 2**

## 給定一個變數a=3 ,計算a依序**乘上**整數2至4,再依序 **加上**整數5至10,請顯示出每個步驟的a值,以及最後<sup>a</sup> 為多少:

1.利用for迴圈完成上述要求。 2.嘗試用條件判斷if-else來達到上述要求。 3.註解程式碼

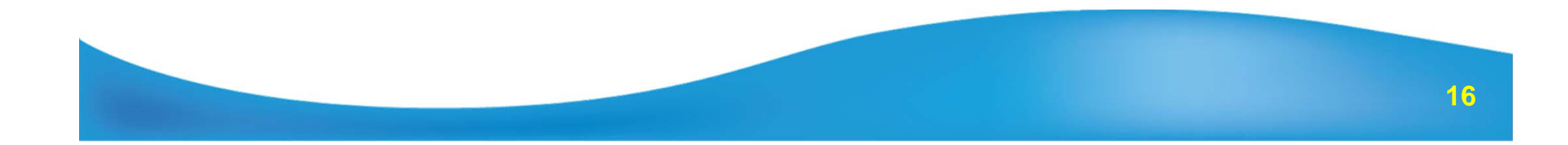

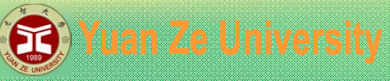

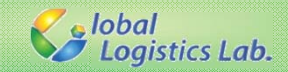

## **新增 Visual C++ 專案 (1/4)**

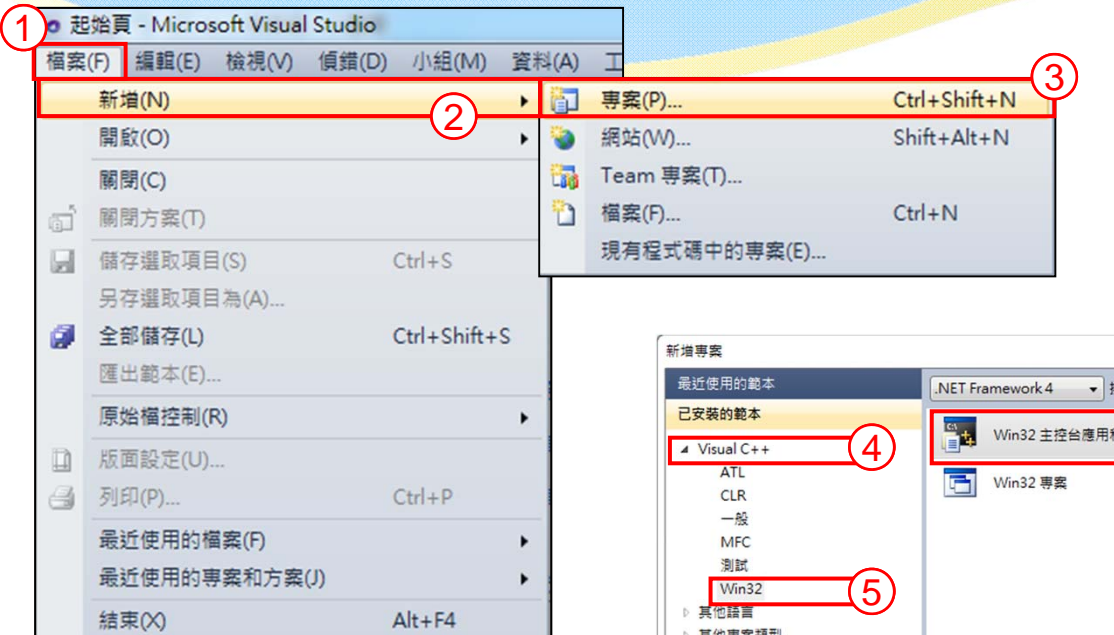

√ **『檔案』『新增』『專案』** √ **『Visual C++ 』『Win32』 『Win32主控台應用程式 』** √ **輸入**『**名稱、位置』點擊『確定**』

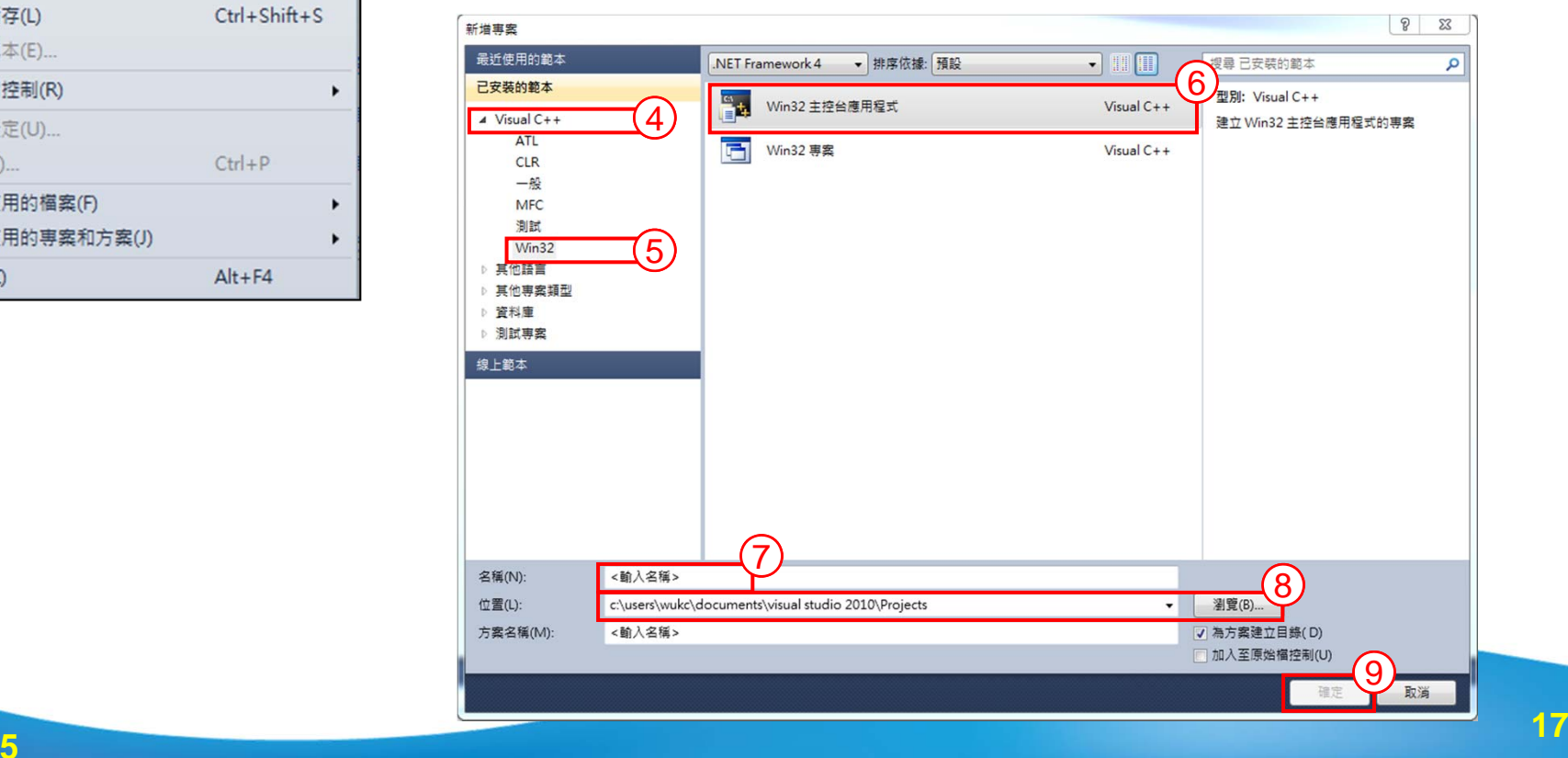

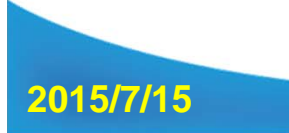

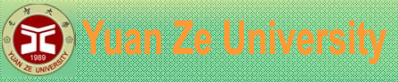

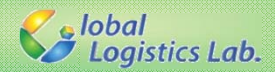

# **新增 Visual C++ 專案 (2/4)**

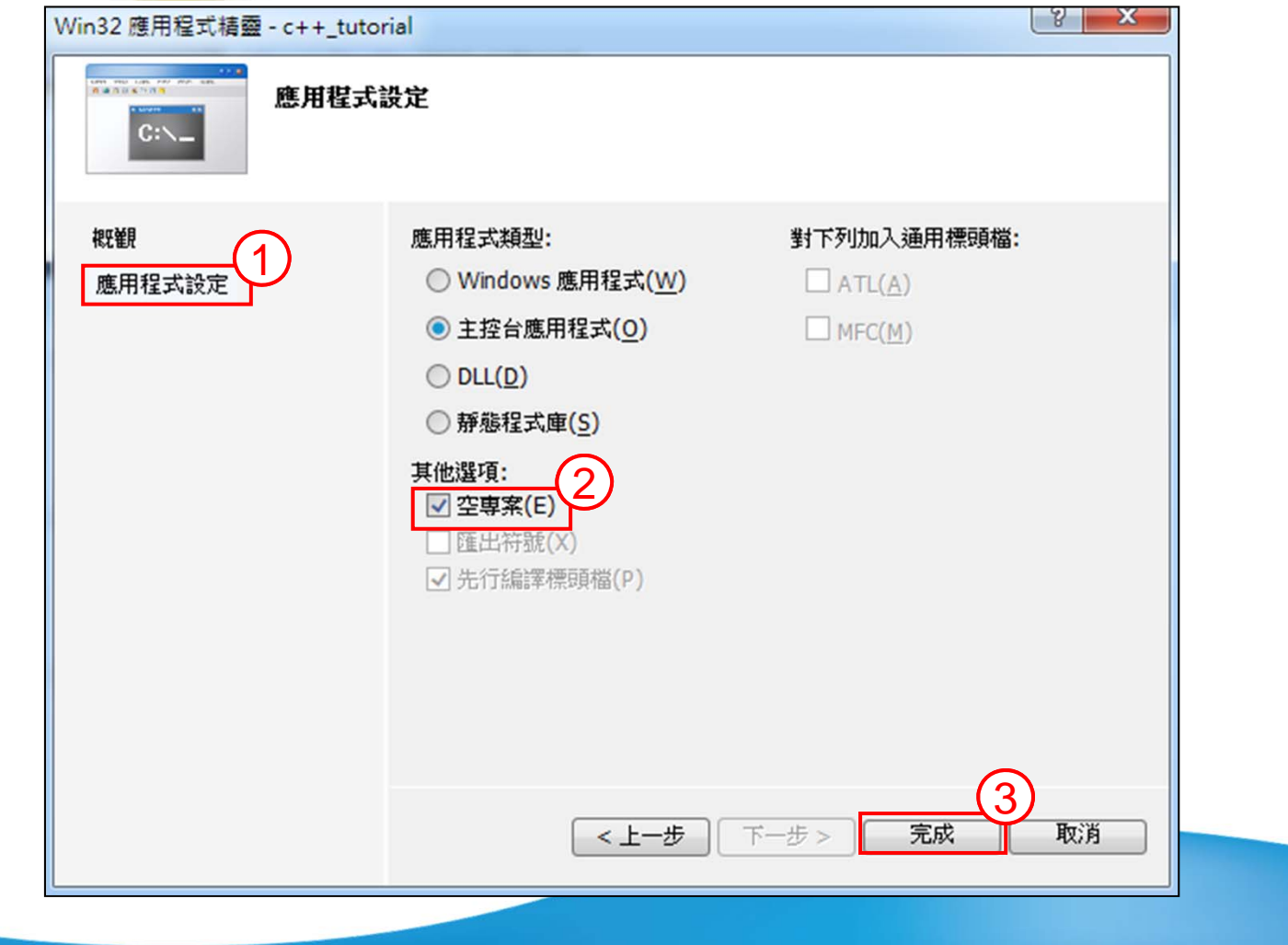

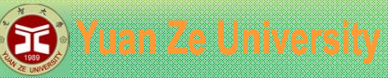

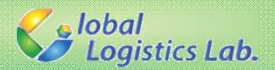

## **新增 Visual C++ 專案 (3/4)**

√ 如果是套用已存在的檔案,點選『加入』『現有項目』 √ 否則新增cpp檔,點選『加入』 『新增項目』

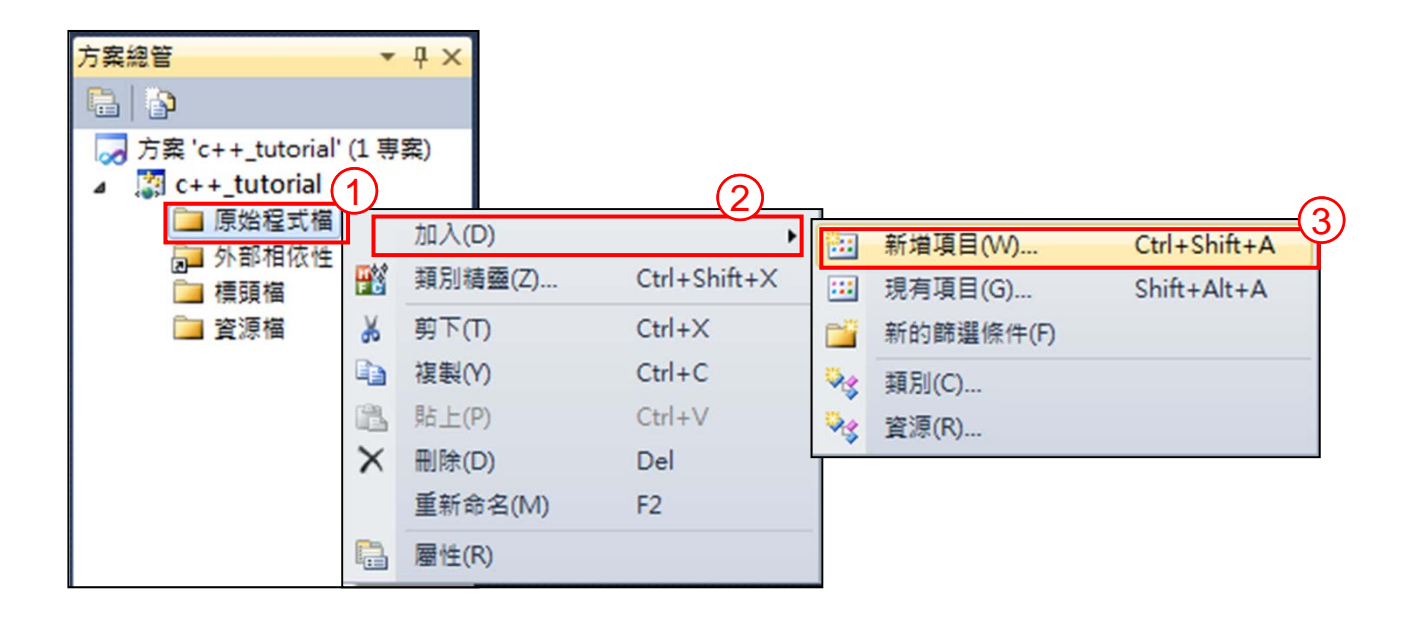

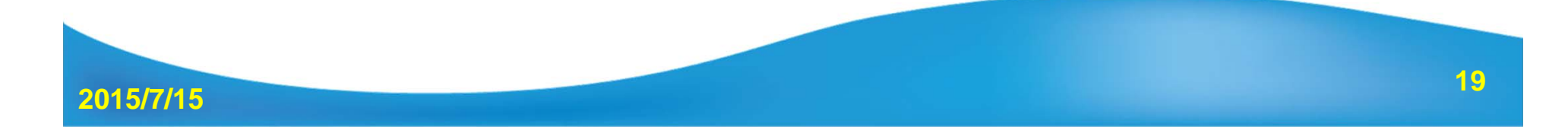

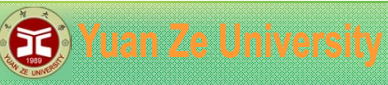

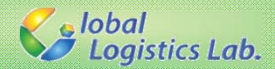

## **新增 Visual C++ 專案 (4/4)**

### √ 選擇『C++檔(cpp)』填入『名稱、位置』 √ 完成後可在『方案總管』中看到空白的cpp檔案

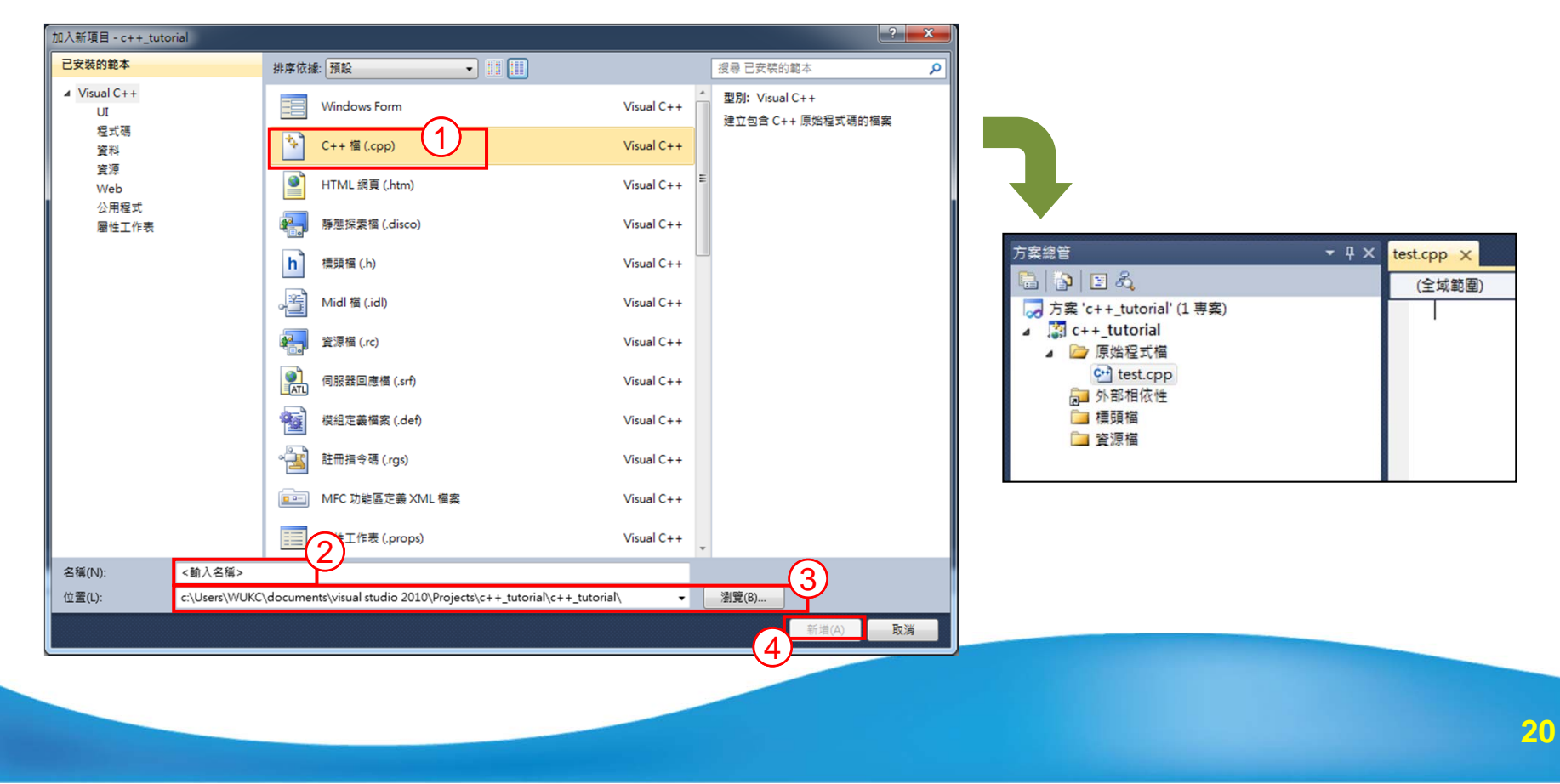

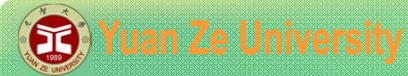

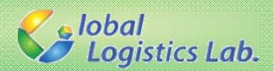

# **除錯 – 語法錯誤 (Syntax Errors)**

#### •**若未在述句後加入分號 ";":**

```
#include<iostream>
using namespace std;
//主函式
int main(void)
{
  int num = 3
  cout << num;
  system("PAUSE");
  return 0; //回傳0,程式結束
}
```
1>------ 已開始建置: 專案: c++\_tutorial, 組態: Debug Win32 ------ 1> c++\_tutorial\_ex2\_sum.cpp 1>c:\users\wukc\documents\visual studio 2013\projects\c++\_tutorial\c++\_tutorial\c++\_tutorial\_ex2\_sum.cpp(8): **error C2146:** 語法錯誤 **:**  遺漏 **';' (**在識別項 **'cout'** 之前**)** ========== 建置: 0 成功、1 失敗、0 最新、0 略過 ==========

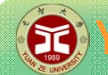

#### **B** Yuan Ze University

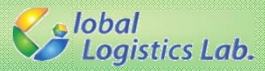

## **除錯 – 語意錯誤 (Semantic Errors)**

```
•終止條件錯誤:<br>————————————————————<br><sub>#include</sub><iostream>
using namespace std;
//主函式
int main(void)
{
   int num = 3; //初始化宣告
   for (int i = 2; 1 <= 10; i++) {
     if (i < 5) {
       num = num * i;
    }
    else{
       num = num + i;
    }
  }
  cout << num;
  system("PAUSE");
  return 0; //回傳0,程式結束
 }
```
c:\users\wukc\documents\visual st

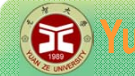

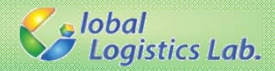

**練習 3**

### 利用「巢狀迴圈」在螢幕上顯示出10列星號'\*',且 第一列僅有一個星號,第二列三個, 依此類推,其結果如圖所示。

1.巢狀迴圈即是迴圈中再包含另一個迴圈的結構。 2.注意換行。

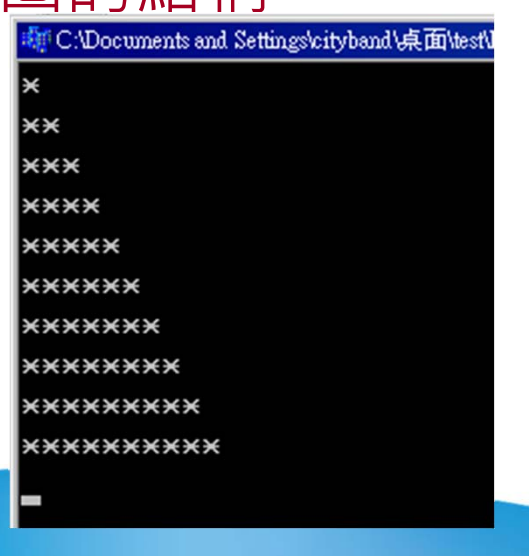

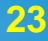

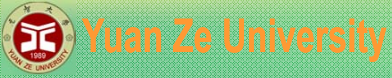

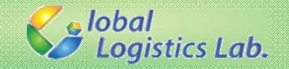

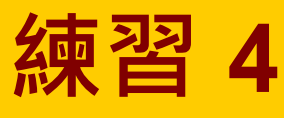

- a) 同練習3,但須將星號由右至左排列,如圖(a)。
- b) 將左半邊與右半邊的三角形結合成一個,如圖(b)。
- c) 同上,但此次第一列僅有一個星號,如圖(c)。
- 1.巢狀迴圈的內圈可使用兩個獨立迴圈。

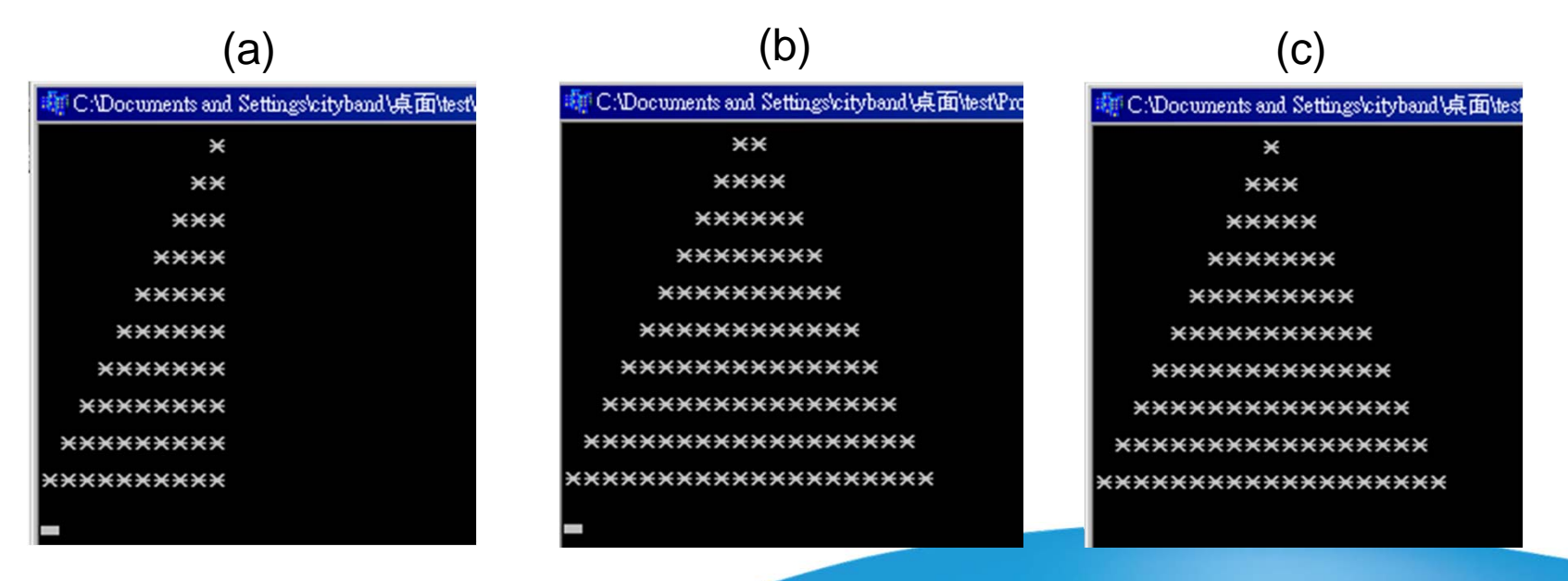

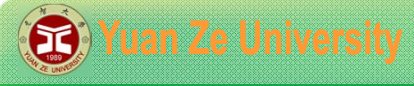

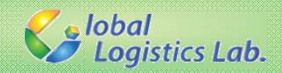

**作業1**

### √利用巢狀回圈產生九九乘法表,得到如 下圖之結果。

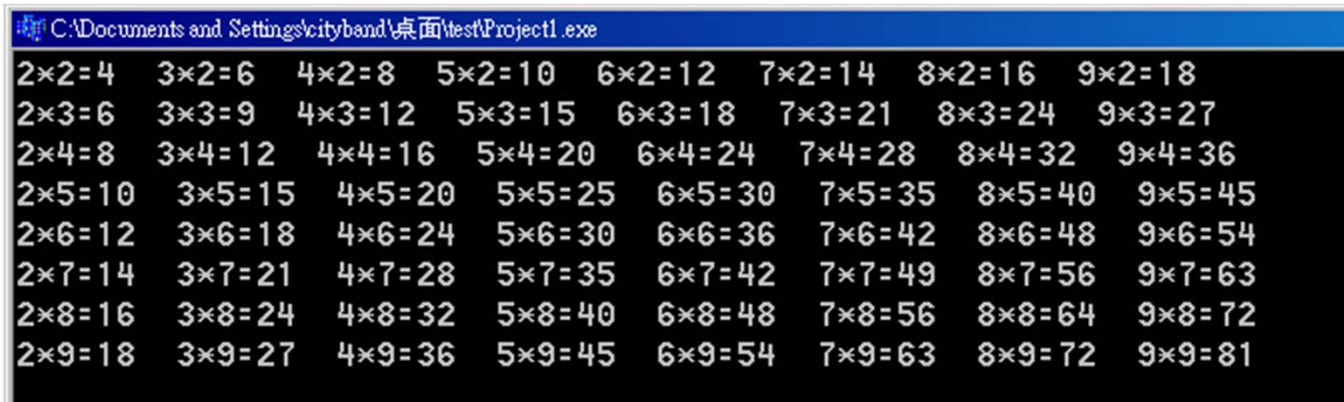

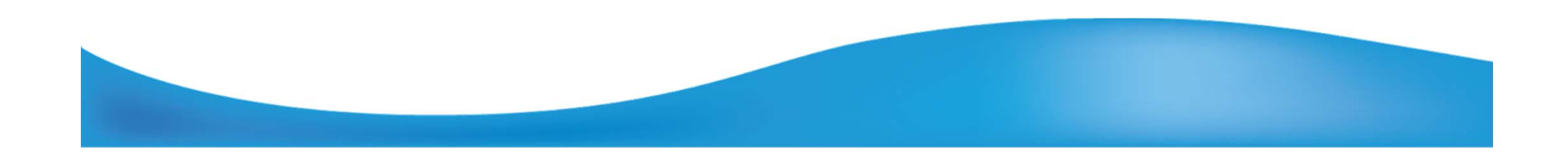